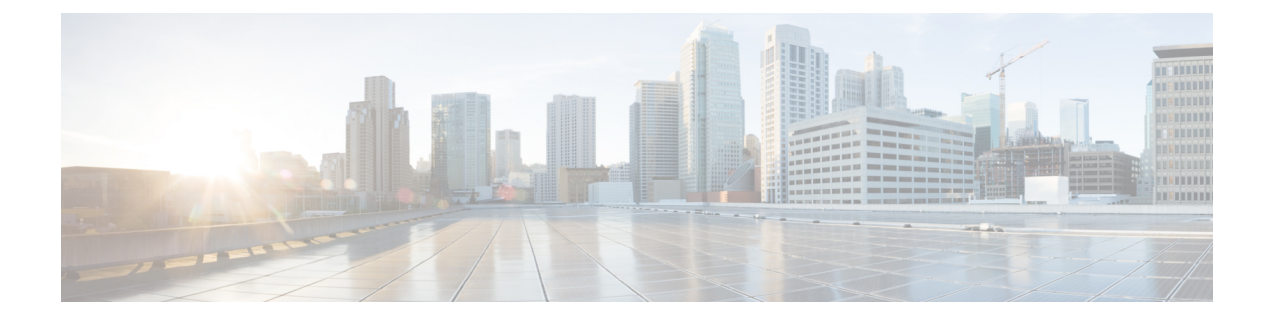

## **Control Center**

• [Control](#page-0-0) Center , on page 1

## <span id="page-0-0"></span>**Control Center**

Choose **Control Center** from the navigation menu to open the Control Center page, where you can check the status of each device, and start, stop, or restart devices.

As soon as you add a device on the **Device Configuration** page (see *Device Configuration*), this **Control Center** page also shows a row for that Cisco Unified Intelligence Center Reporting Server device.

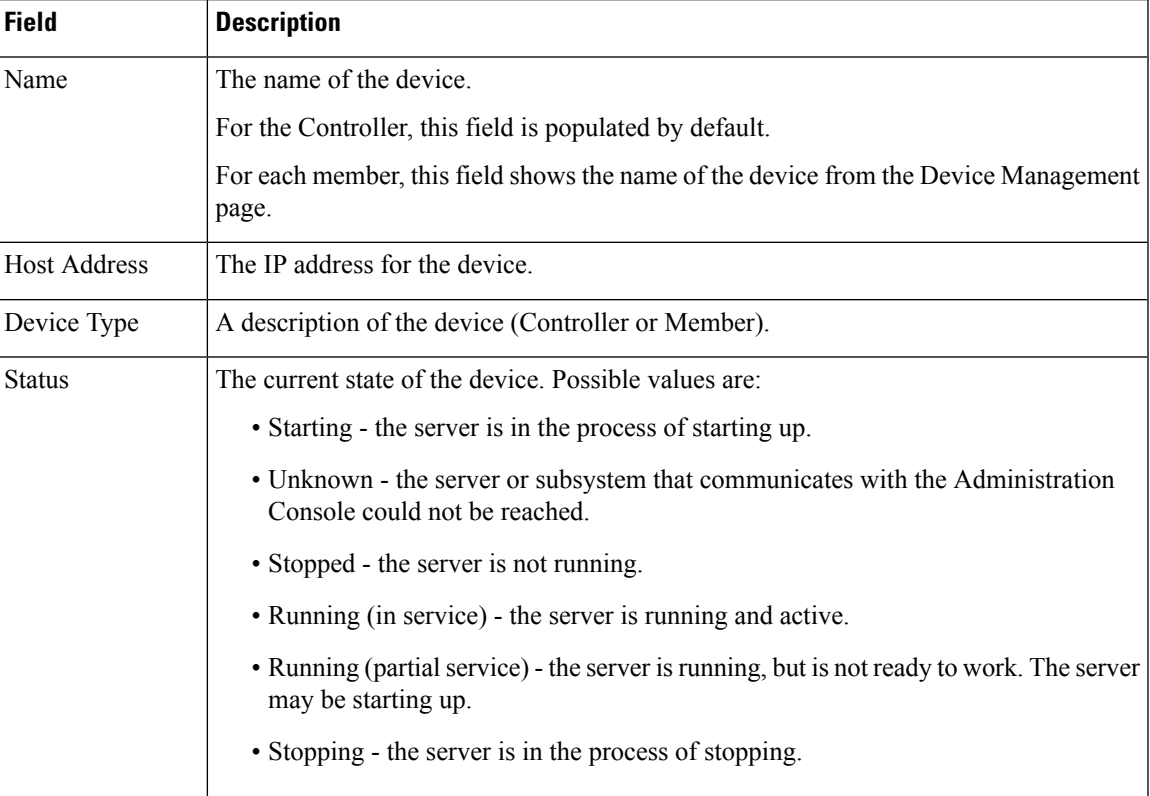

**Table 1: Rows on This Page**

## **Actions from this page**

 $\overline{\mathscr{C}}$ 

Start, Shutdown, and Restart refer to the application process running on the server, and not the hardware or operating system. **Note**

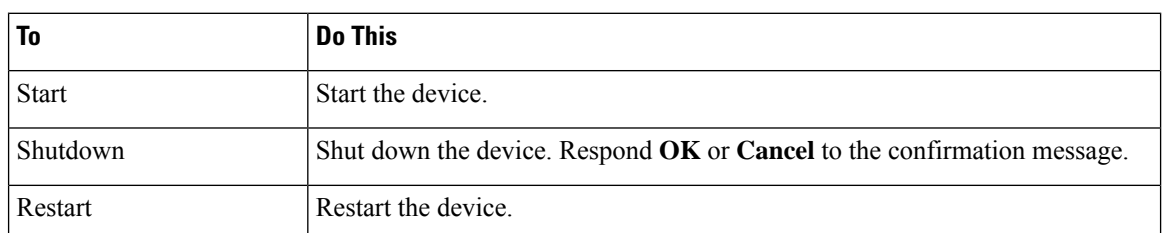

## **Related Topics**

Device [Configuration](cuic_b_admin-console-user-guide-1205_chapter4.pdf#nameddest=unique_30)